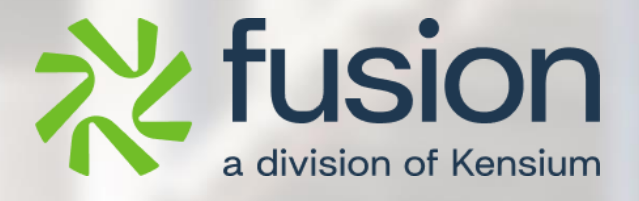

# <span id="page-0-0"></span>**Release Notes**

Build Your Product

By Fusion Documentation Team

April 2024

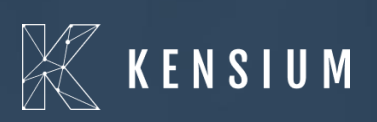

© 2024 Kensium Solutions LLC

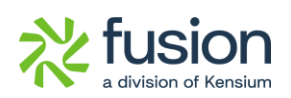

### **Table of Contents**

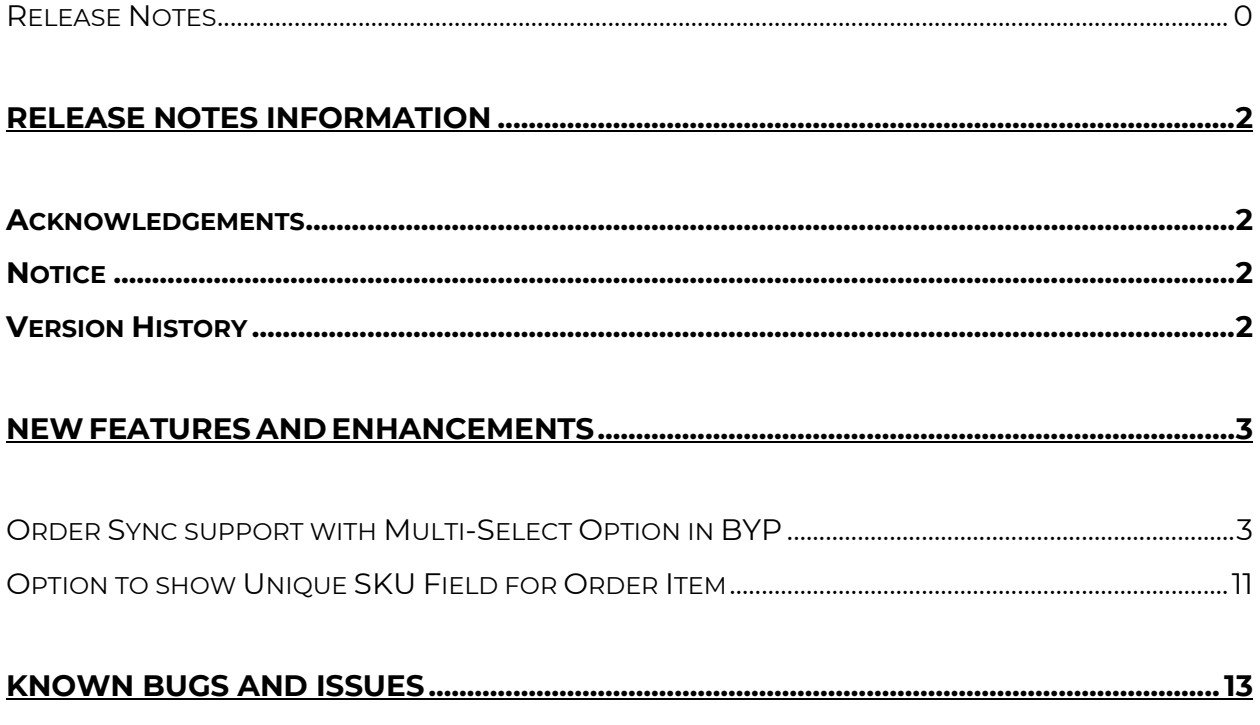

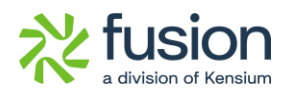

# <span id="page-2-0"></span>**Release Notes Information**

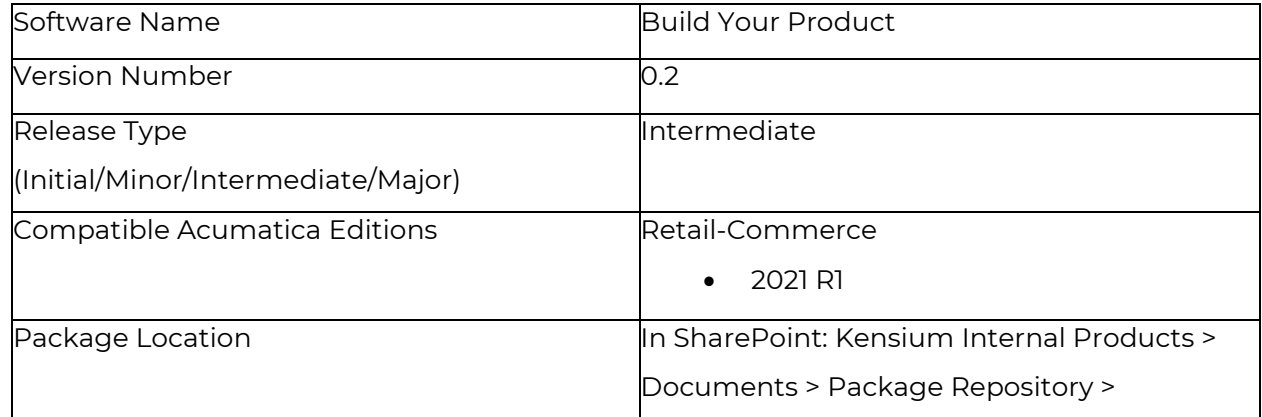

## <span id="page-2-1"></span>**Acknowledgements**

Acumatica 2021 R1, R2, and Acumatica Commerce Edition are registered trademarks of Acumatica Inc. All Rights Reserved

Braintree is a service of PayPal. All Rights Reserved.

## <span id="page-2-2"></span>**Notice**

The information contained in this document is subject to change without notice.

Kensium Solutions LLC shall not be liable for any errors or incidental or illegal acts in connection with the use of these release notes.

Reproduction, adaptation, or translation of this document is prohibited without prior written permission of Kensium Solutions, except as allowed under copyright laws. All Rights Reserved.

## <span id="page-2-3"></span>**Version History**

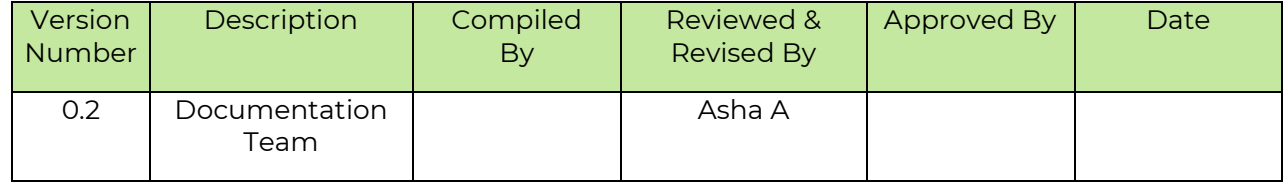

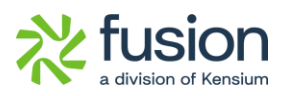

## <span id="page-3-0"></span>**New Features and Enhancements**

### <span id="page-3-1"></span>**Order Sync support with Multi-Select Option in BYP**

We have introduced the option to order sync support with multi-selection in BYP. From the [Inventory] section go to [Profiles] and click on [Build Your Product] in Acumatica and you will be redirected to the Build Your Product screen.

*Navigation: Login to Acumatica* → *Inventory* → *Profiles* → *Build Your Product.* 

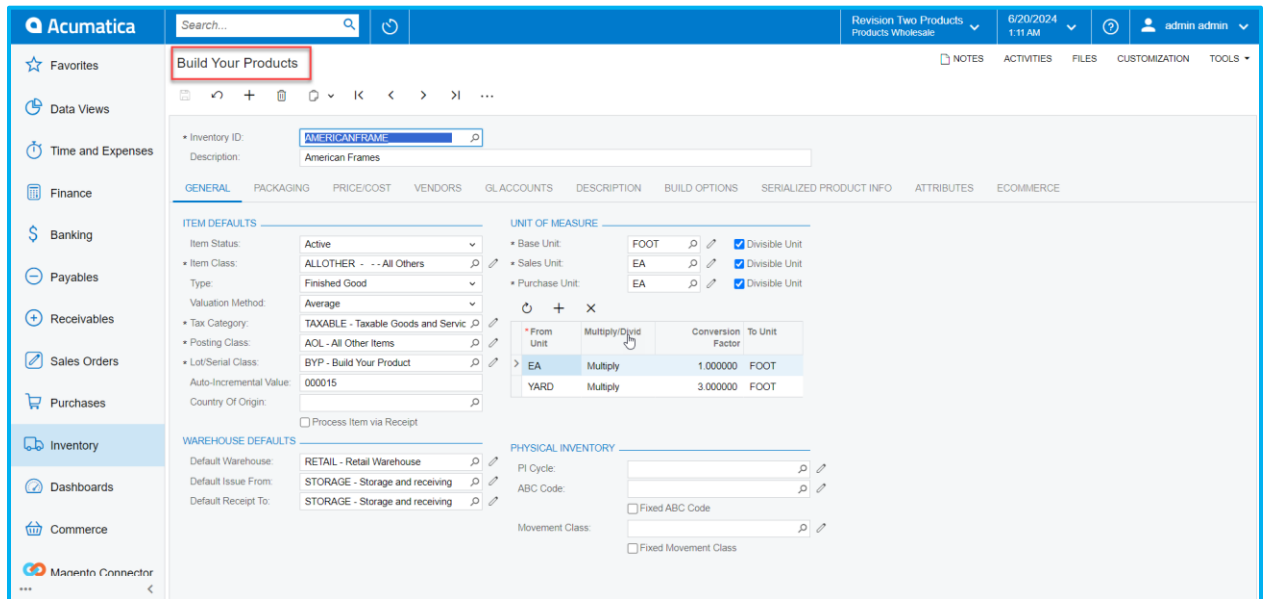

Figure: Build Your Product Screen.

Illustration :

Create a BYP item within Acumatica. Then, from the BYP screen, select the [Inventory ID], navigate to the Build Option, and map a few options.

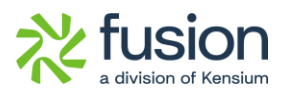

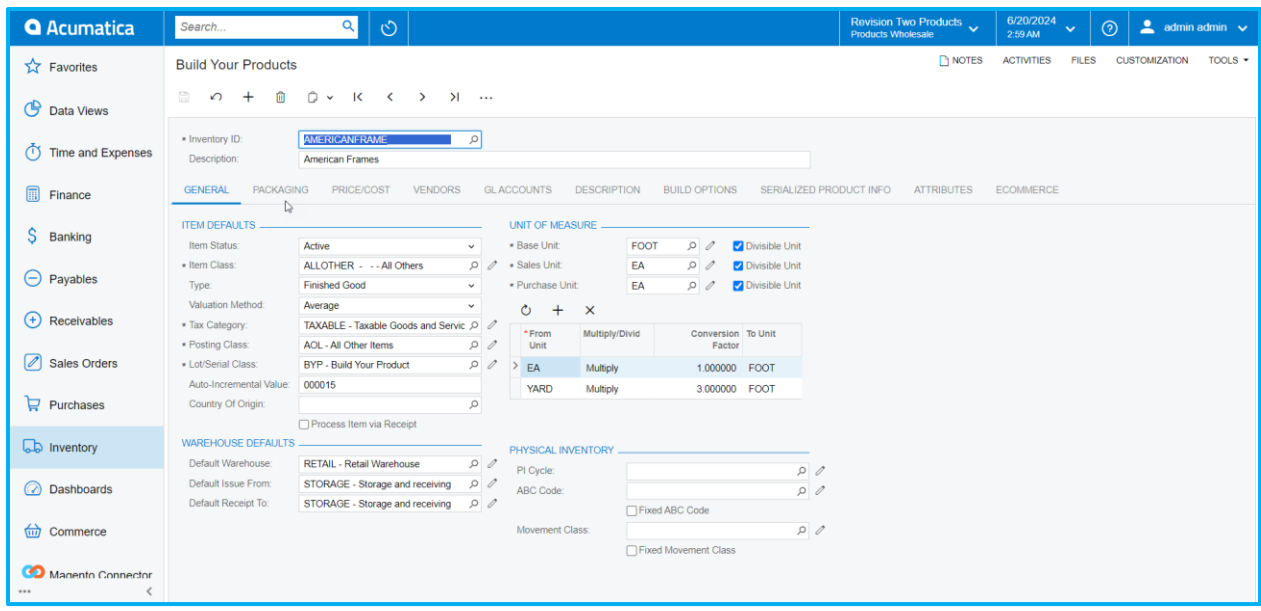

In the screenshot below, you can see three attributes for the option values and one Inventory ID mapped to the accessories.

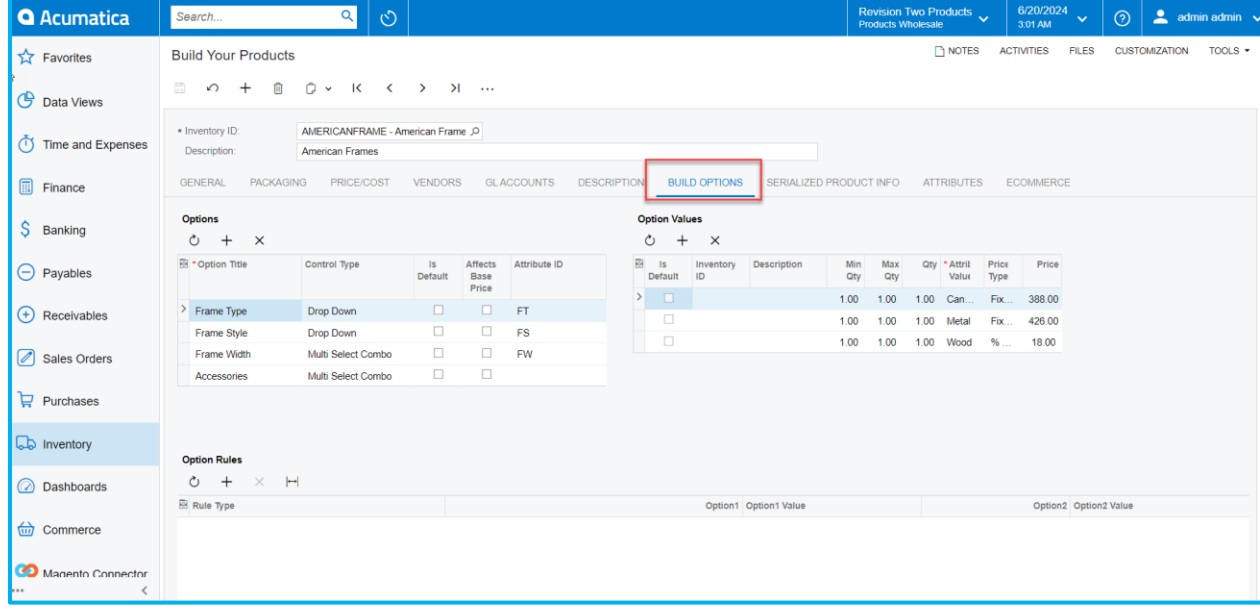

#### Figure: Build Option in the BYP Screen

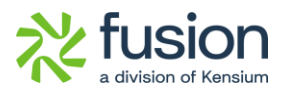

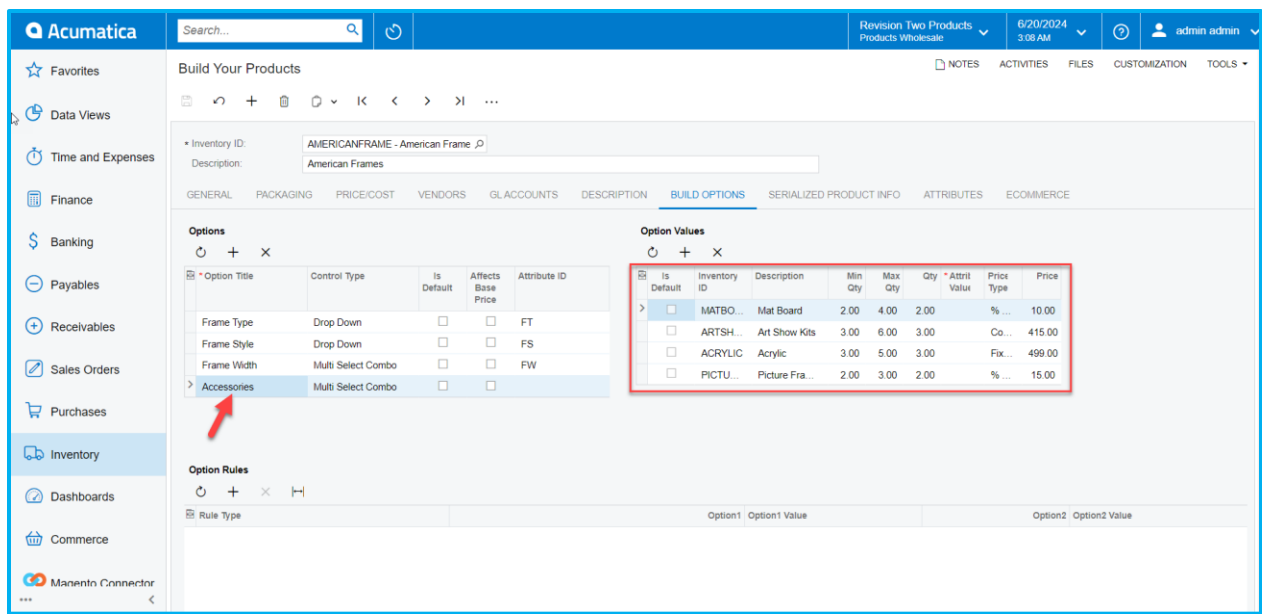

#### Figure: Options Values in Build Option

Navigate to Magento now and configure the same as shown in the following screenshot.

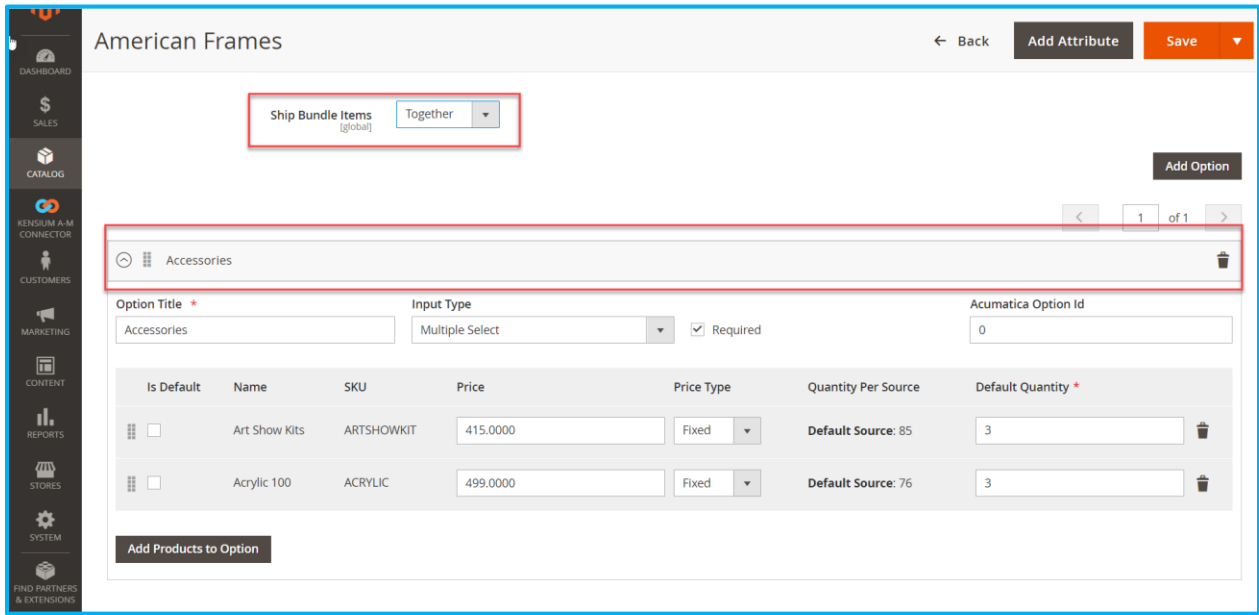

#### Figure: Configure the same in Magento

Now scroll down to the Customizable Option and expand the section by clicking on it.

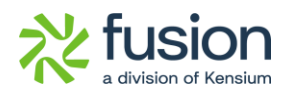

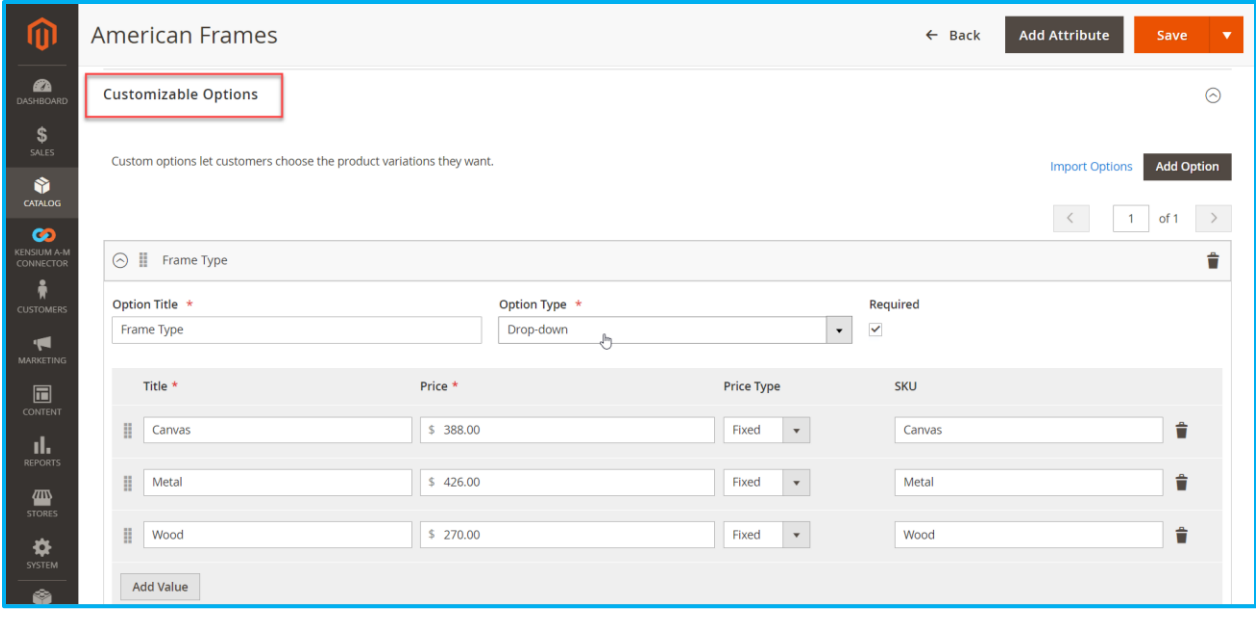

Figure: Expandable view in Customizable Option

Now, go to the front end to place an order for the BYP Item. You will see the new Multi-Select Combo option feature that we have introduced in this build.

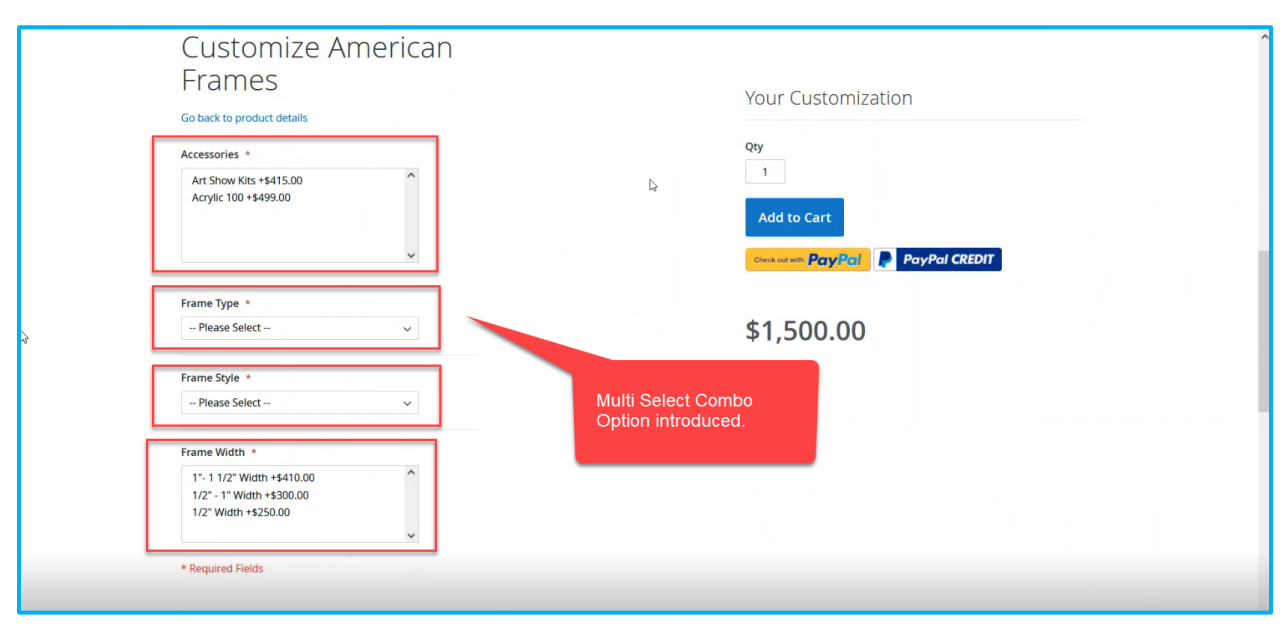

#### Figure: New option Multi-Select Combo

From the drop-down, you can select the product as well as the new feature will allow you to multiple selections in the combo box.

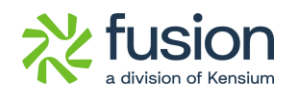

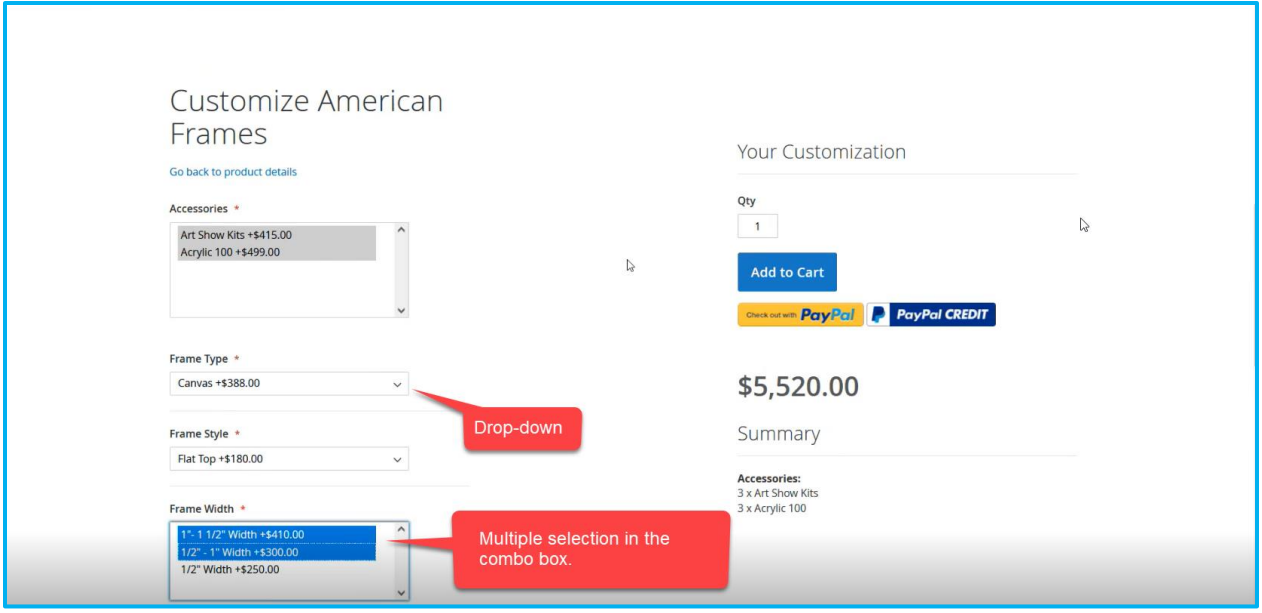

Figure: Multiple Selections option in Combo box.

Now proceed with the option to [Add to Cart] and [Proceed to Check Out]. Under the Order Summary, you will be able to see the details of the Accessories.

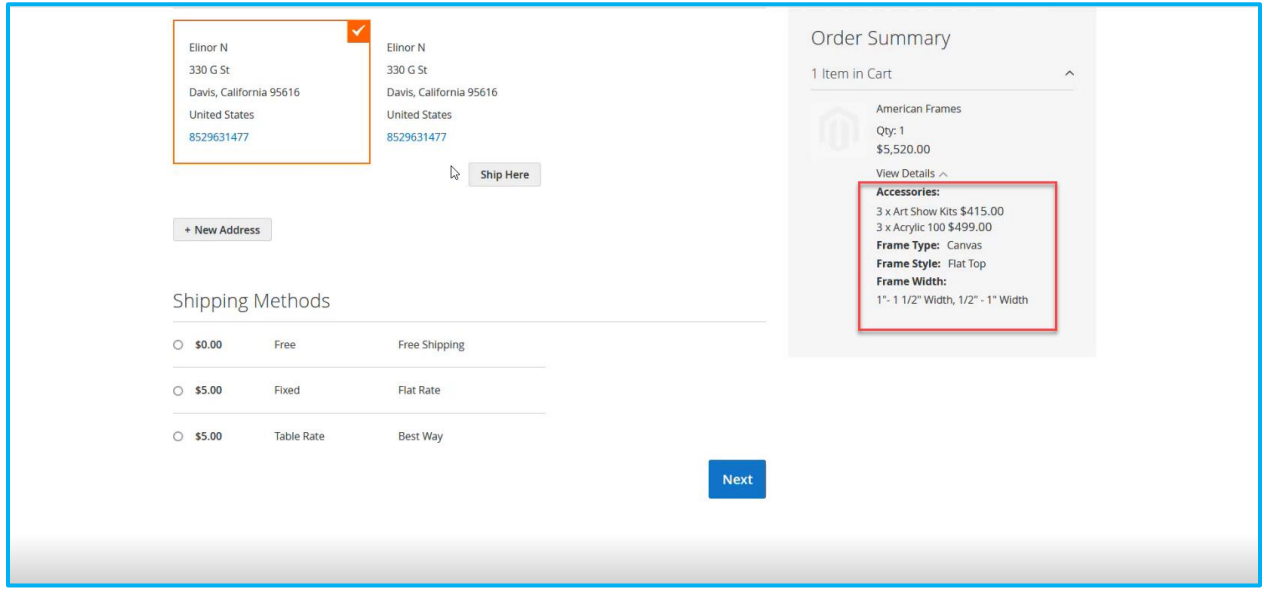

Figure: View Details shows the Accessories details

Proceed with the Shipping Method and complete the payment process to place the order successfully. You should be able to see the following screen.

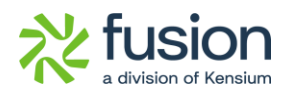

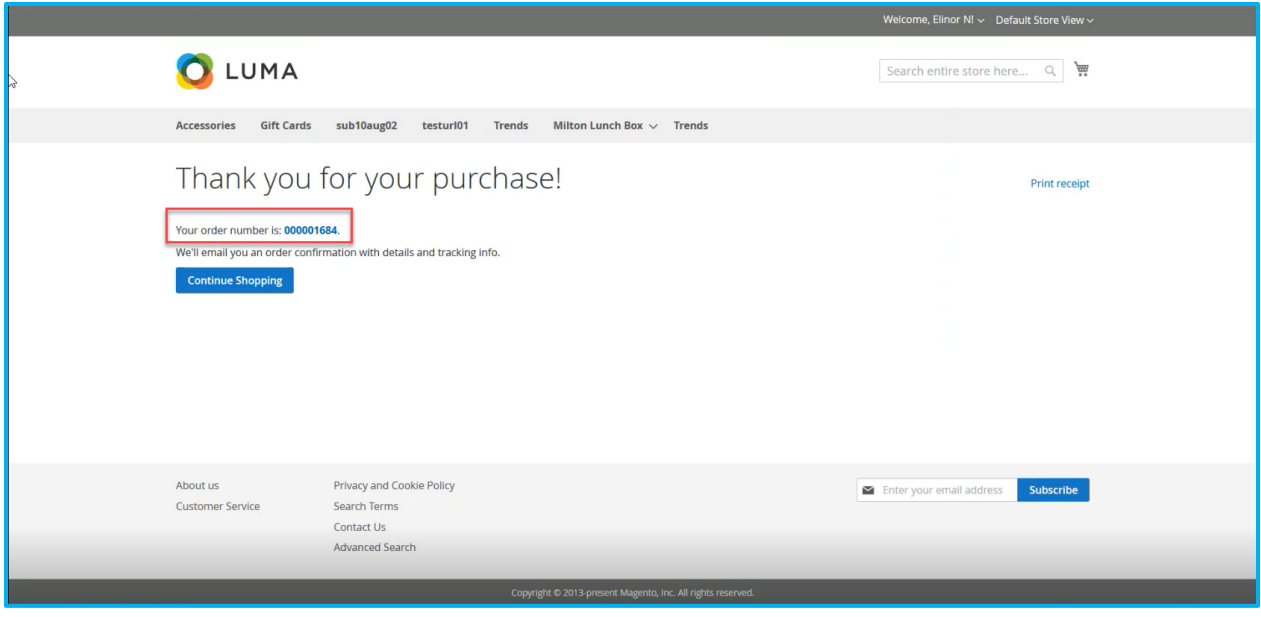

Figure: Order Successfully Placed.

Go to Magento, click Kensium A-M Connector in the left panel, and navigate to [Queue Status] under Queues as shown below.

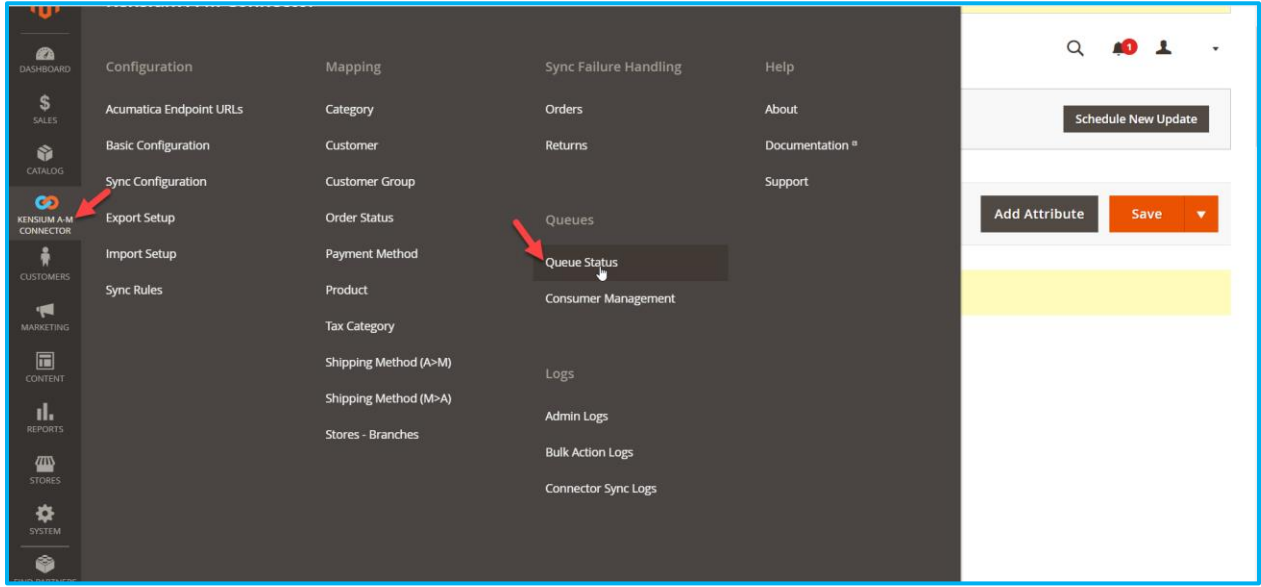

Figure: Queue Status

From the Sales  $\rightarrow$  Order in Magento open the order.

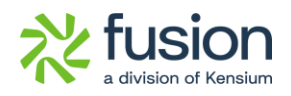

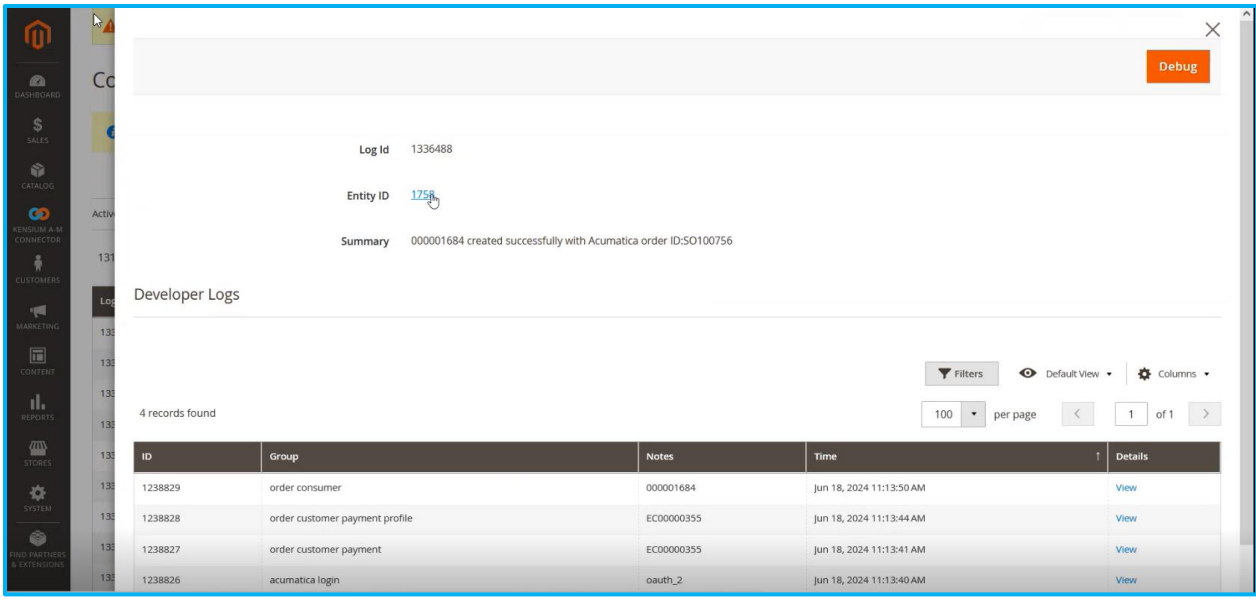

#### Figure: Click on the Entity ID to view the Order Details

Upon clicking on the Entity ID, the Order Details will be populated in Magento as shown below.

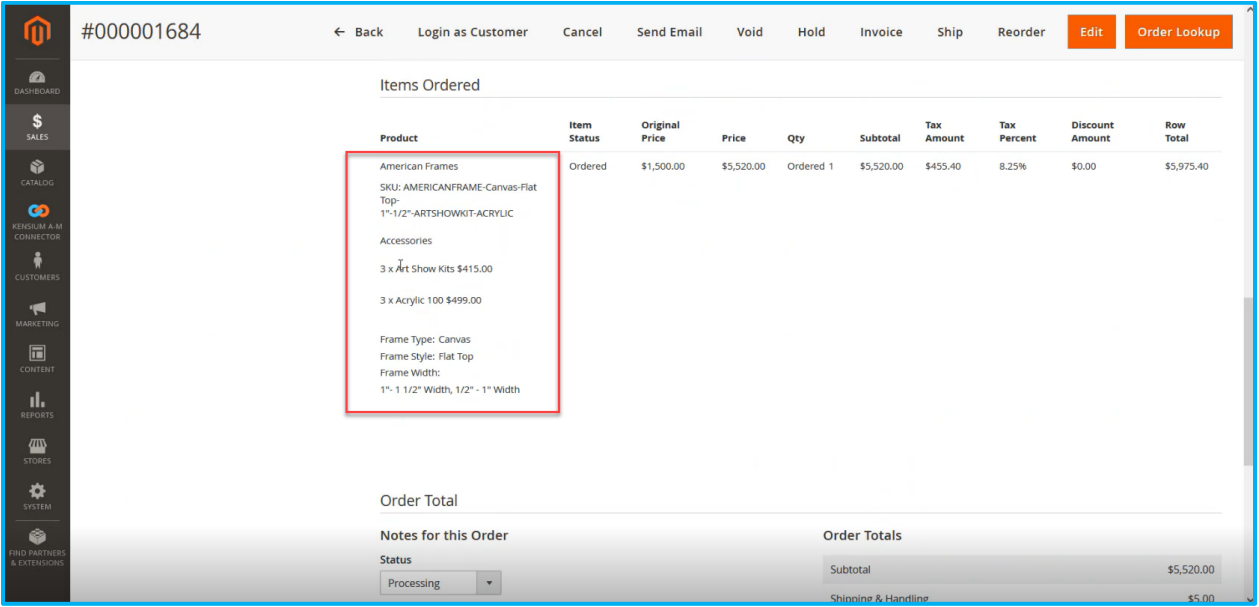

#### Figure: SKU and Accessories Details

Now navigate to the Acumatica Sales Order screen to process the Order to see the configured BYP Details.

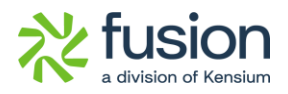

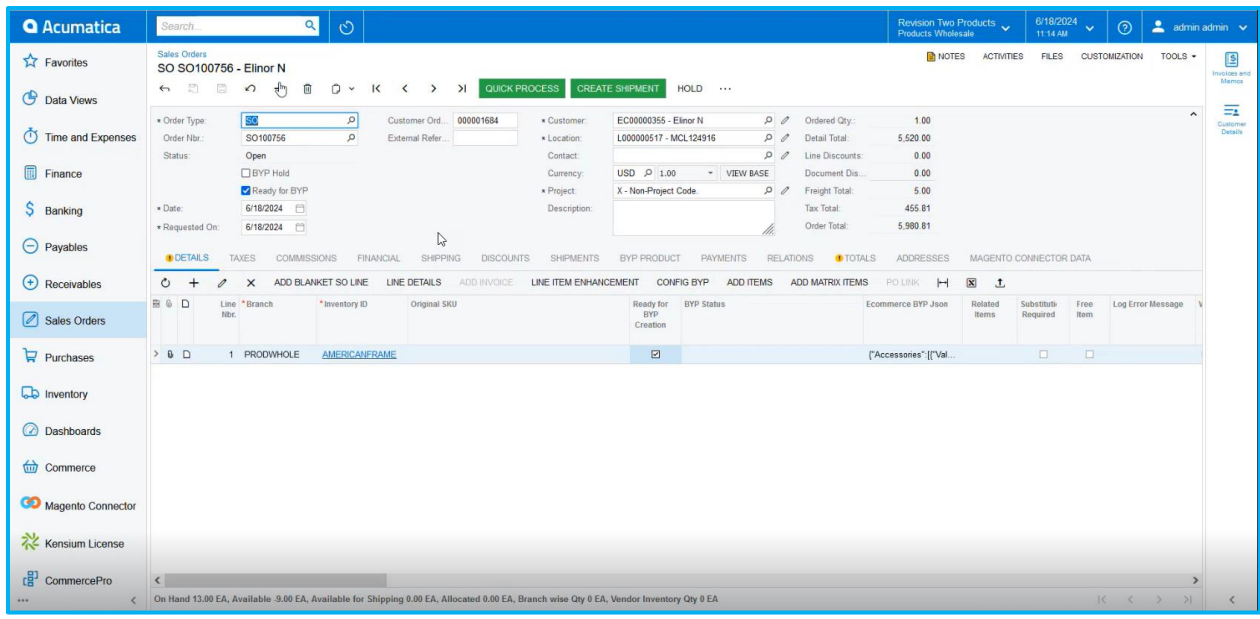

#### Figure: Sales Order

Navigate to the [Process BYP Screen] under the Sales Order screen. Select the respective Order Number and process it.

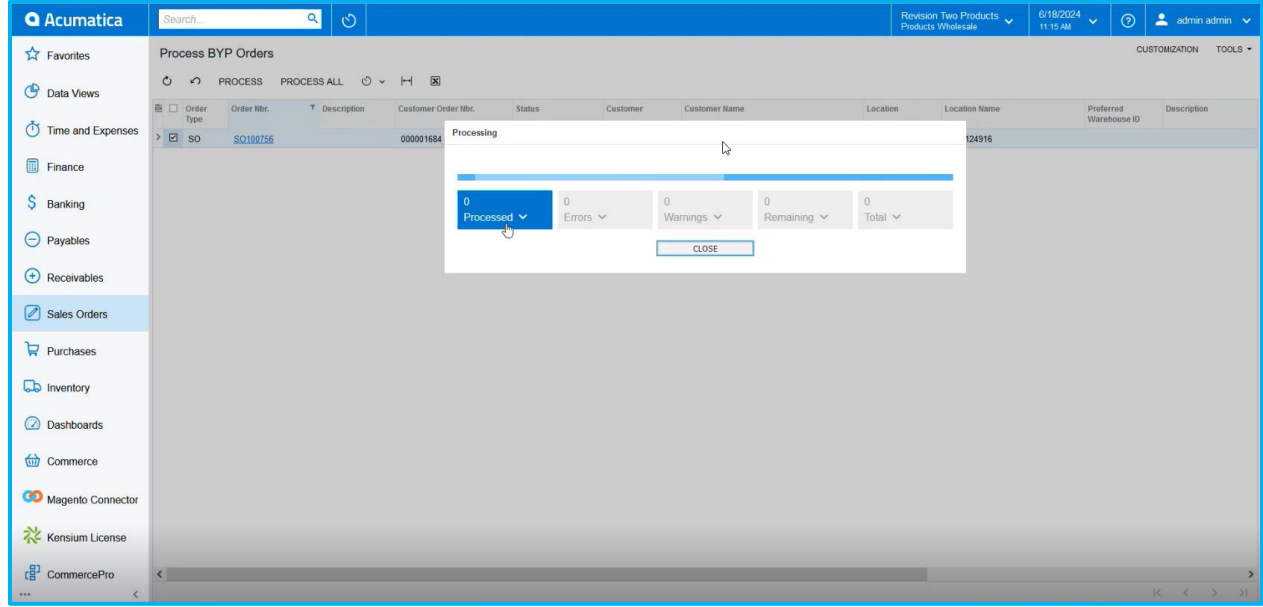

#### Figure: Processing the BYP Order

Now go back to the respective Sales Order and click on [Config BYP] the following screen will appear.

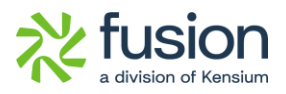

| <b>Q</b> Acumatica                         | $\alpha$<br>Search.                                                        | $\circ$                                                                                                    | Revision Two Products<br><b>Products Wholesale</b>   | 6/18/2024<br>$2$ admin admin $\sim$<br>$\odot$<br>$\ddot{\mathbf{v}}$<br>11:16 AM |
|--------------------------------------------|----------------------------------------------------------------------------|----------------------------------------------------------------------------------------------------|------------------------------------------------------|-----------------------------------------------------------------------------------|
| <b>Ext</b> Favorites                       | Sales Orders<br>SO SO100756 - Elinor N                                     |                                                                                                    | <b>P</b> NOTES<br><b>ACTIVITIES</b>                  | <b>FILES</b><br><b>CUSTOMIZATION</b><br>$TOOLS$ $\star$<br>圖<br>Inveloes an       |
| $\bigoplus$<br>Data Views                  | $\frac{1}{2}$<br>同<br>$\Omega$ +<br>自<br>$\leftrightarrow$                 | D v K ( ) >   QUICK PROCESS   CREATE SHIPMENT<br>$HOLD \cdots$                                                                                                    |                                                      | Memor<br>$\equiv$                                                                 |
| (1) Time and Expenses                      | SO <sub>1</sub><br>* Order Type:<br>Order Nbr.<br>SO100756                 | BYP Inventory ID:<br>AMERICANFRAME<br>RETAIL - Retail Wareho Order Quantity:<br>Warehouse:<br>1.00                                                                    | $\times$<br>VIEW ALL RULES                           | $\hat{\phantom{a}}$<br>Customer<br>Details                                        |
| 同<br>Finance                               | Status:<br>Open<br><b>CBYP</b> Hold                                        | <b>Configured Rules</b><br><b>Available Options</b>                                                                                                    | LOAD DEFAULT OPTIONS                                 |                                                                                   |
| S<br>Banking                               | Ready for BYP<br>· Date:<br>6/18/2024 日                                    | <b>R</b> Option Title<br>图 Option Title<br>Select Products<br>Selected Attribute<br>Inventory ID<br>Attribute<br>Value<br>Frame Type<br>Canvas                        | Rule Type                                            |                                                                                   |
| $\ominus$ Payables                         | * Requested On:<br>6/18/2024<br><b>COMMISSE</b><br><b>DETAILS</b><br>TAXES | Frame Style<br>Flat Top<br>1"- 1 1/2" Width, 1/2  v<br>← Frame Width                                                                                                  |                                                      | <b>IECTOR DATA</b>                                                                |
| $\bigoplus$ Receivables                    | <b>ADD BLANK</b><br>$\circ$<br>$\times$                                    | □ 1"- 1 1/2" Width<br>ARTSHOWKIT - Art<br>Accessories<br><b>E</b> 1/2" - 1" Width<br>Selected Items (This includes Must Items)<br>Under 1/2" Width                    |                                                      |                                                                                   |
| 8 Sales Orders                             | <b>BBD</b><br>Line *Branch<br>Nbr.                                         | Details in<br>$\boxed{\mathbf{x}}$<br>$\left  \cdots \right $<br>$\circ$<br>$\rightarrow$<br>$\times$<br><b>Config BYP</b>                                            |                                                      | Log Error Message<br>Free<br>stituti<br>uired<br>Item                             |
| $P$ urchases                               | $> 0$ D<br>1 PRODWHOLE                                                     | <b>E Inventory ID</b><br>Description<br>Attribute<br>Wareho<br>Rule Type<br>Price<br>Min Qty<br>Max<br>Price<br>Value<br>Oty<br>Type                                  | Compor<br><b>New</b><br>Price Price<br>Base<br>Price | O.<br>D.                                                                          |
| <b>Lab</b> Inventory                       |                                                                            | $\rightarrow$<br><b>RETAIL</b><br>Must<br>Fix.<br>1.00<br>1.00<br>1.00<br>388.00<br>Canyas<br>Flat Top<br>1.00<br>1.00<br>1.00<br>12.00<br><b>RETAIL</b><br>Must<br>% | 1,500.00 388.00<br>1,500.00 180.00                   |                                                                                   |
| <b>a</b> Dashboards                        |                                                                            | $1 - 11/2$<br><b>RETAIL</b><br>Must<br>1.00<br>1.00<br>1.00<br>410.00<br>Fix.<br>$1/2$ $-1$ $-$<br>RETAIL<br>Must<br>$%$<br>1.00<br>1.00<br>1.00<br>20.00             | 1,500.00 410.00<br>1,500.00 300.00                   |                                                                                   |
| (iii) Commerce                             |                                                                            |                                                                                                    |                                                      |                                                                                   |
| Magento Connector                          |                                                                            | Unit Price:<br>4,020.00 Components Qty:<br>10 <sup>10</sup>                                                                                                    | 1<<br>$>$ >1<br>$\langle$                            |                                                                                   |
|                                            |                                                                            |                                                                                                    | ADD & CLOSE CLOSE                                    |                                                                                   |
| Kensium License                            |                                                                            |                                                                                                    |                                                      |                                                                                   |
| 谓<br>CommercePro<br>$\epsilon$<br>$\cdots$ |                                                                            | On Hand 14.00 EA, Available -8.00 EA, Available for Shipping 1.00 EA, Allocated 1.00 EA, Branch wise Qty 0 EA, Vendor Inventory Qty 0 EA                              |                                                      | $K$ $($ $)$ $\geq$<br>$\langle$                                                   |

Figure: Details in config BYP

| <b>Q</b> Acumatica                                       | $\alpha$<br>Search.                                                         | $\circ$                                                                                                    | Revision Two Products<br>Products Wholesale | 6/18/2024<br>$\odot$<br>$2$ admin admin $\sqrt{ }$<br>$\checkmark$<br>11:16 AM |
|----------------------------------------------------------|-----------------------------------------------------------------------------|----------------------------------------------------------------------------------------------------|---------------------------------------------|--------------------------------------------------------------------------------|
| <b>A</b> Favorites                                       | Sales Orders<br>SO SO100756 - Elinor N                                      |                                                                                                    | <b>B</b> NOTES<br><b>ACTIVITIES</b>         | FILES CUSTOMIZATION<br>TOOLS -<br>图<br>Invoices and                            |
| C Data Views                                             | 日日<br>$\Omega$<br>俞<br>$\leftrightarrow$<br>$+$                             | $\beta$ v $\kappa$ $\leftrightarrow$ $\lambda$ QUICK PROCESS CREATE SHIPMENT<br>$HOLD \cdots$                                                                                                    |                                             | Memos<br>⋥<br>$\lambda$                                                        |
| (1) Time and Expenses                                    | * Order Type:<br><b>SO</b><br>Order Nbr.<br>SO100756                        | BYP Inventory ID:<br>AMERICANFRAME<br>RETAIL - Retail Wareho<br>Order Quantity:<br>1.00<br>VIEW ALL RULES<br>Warehouse:                                                                                                    | $\times$                                    | Customer.<br><b>Details</b>                                                    |
| 圃<br>Finance                                             | Status:<br>Open<br>□BYP Hold                                                | <b>Available Options</b><br><b>Configured Rules</b>                                                                                                    | LOAD DEFAULT OPTIONS                        |                                                                                |
| S<br>Banking                                             | Ready for BYP<br>6/18/2024<br>* Date:                                       | <b>R</b> Option Title<br>Select Products<br><b>R</b> Option Title<br>Selected Attribute<br>Inventory ID<br>Attribute<br>Value<br>Frame Type<br>Canvas                                                                                                    | Rule Type                                   |                                                                                |
| $\ominus$ Payables                                       | * Requested On:<br>6/18/2024 日<br><b>DETAILS</b><br><b>TAXES</b><br>COMMISS | $\mathbb{Z}$<br>Frame Style<br>Flat Top<br>1"- 1 1/2" Width, 1/2"<br>Frame Width                                                                                                    |                                             | <b>NECTOR DATA</b>                                                             |
| $\left(\begin{matrix} + \end{matrix}\right)$ Receivables | $\times$<br>ADD BLANK<br>$\circ$                                            | ARTSHOWKIT - Art  v<br>Accessories<br>Selected Items (This includes Must Ite MATBOARD - Mat Board                                                                                                    |                                             |                                                                                |
| Sales Orders                                             | B & D<br>Line *Branch<br>Nbr.                                               | ARTSHOWKIT - Art Show Kits<br>$\boxed{\mathbf{x}}$<br>$\circ$<br>$+$<br>$\times$ $\mathbb{H}$<br>F ACRYLIC - Acryle 100<br><b>Accessories</b><br>PICTUREFRAME - Picture Frame Space<br><b>B</b> Inventory ID<br>Description<br>Attribu<br>Min Otv<br>Sales | Base Compor<br>New                          | Log Error Message<br>Free<br>stituti<br>Item<br>auired                         |
| $P$ urchases                                             | $> 0$ D<br>1 PRODWHOLE                                                      | Value<br>Type<br>Price                                                                                                    | Price Price<br>Base<br>Price                | $\Box$<br>o                                                                    |
| ab Inventory                                             |                                                                             | $\overline{\phantom{a}}$<br><b>RETAIL</b><br>1.00<br>1.00<br>Canvas<br>Must<br>Fix.<br>1.00<br>388.00<br>Flat Top<br>RETAIL<br>1.00<br>1.00<br>12.00<br>1,500.00<br>Must<br>%<br>1.00                                                                      | 1,500.00 388.00<br>180.00                   |                                                                                |
| <b>a</b> Dashboards                                      |                                                                             | $1 - 11/2$<br><b>RETAIL</b><br>1.00<br>1.00<br>1.00<br>410.00<br>Must<br>Fix.<br>$1/2$ " - 1"<br><b>RETAIL</b><br>Must<br>1.00<br>1.00<br>1.00<br>20.00<br>$%$                                                                                             | 1,500.00 410.00<br>1,500.00 300.00          |                                                                                |
| commerce                                                 |                                                                             | $\mathbb{R}$                                                                                                    | $>$ >1<br>$\left($                          |                                                                                |
| Magento Connector                                        |                                                                             | Unit Price:<br>4,020.00 Components Qty:<br>10                                                                                                    |                                             |                                                                                |
| Kensium License                                          |                                                                             |                                                                                                    | ADD & CLOSE CLOSE                           |                                                                                |
| 谓<br>CommercePro                                         |                                                                             |                                                                                                    |                                             |                                                                                |
| $\epsilon$                                               |                                                                             | On Hand 14.00 EA, Available -8.00 EA, Available for Shipping 1.00 EA, Allocated 1.00 EA, Branch wise Qty 0 EA, Vendor Inventory Qty 0 EA                                                                                                    |                                             | $R = R$<br>$\rightarrow$                                                       |

Figure: Details in Acumatica

## <span id="page-11-0"></span>**Option to show Unique SKU Field for Order Item**

We have introduced a column [Original SKU] in the Sales Order screen as shown below.

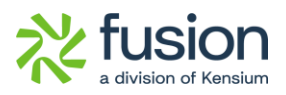

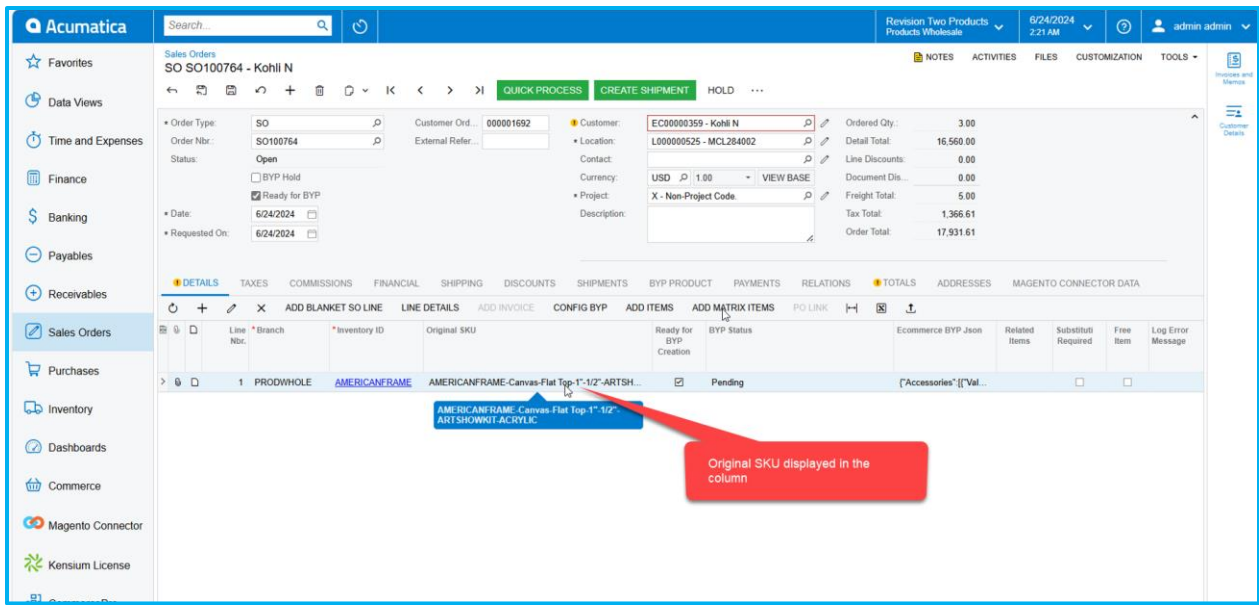

Figure: New Field Orginal SKU in Sales Order screen

When you sync the order from Magento to Acumatica, you will be able to view the SKU details. These SKU details are the Product Details along with the attributes.

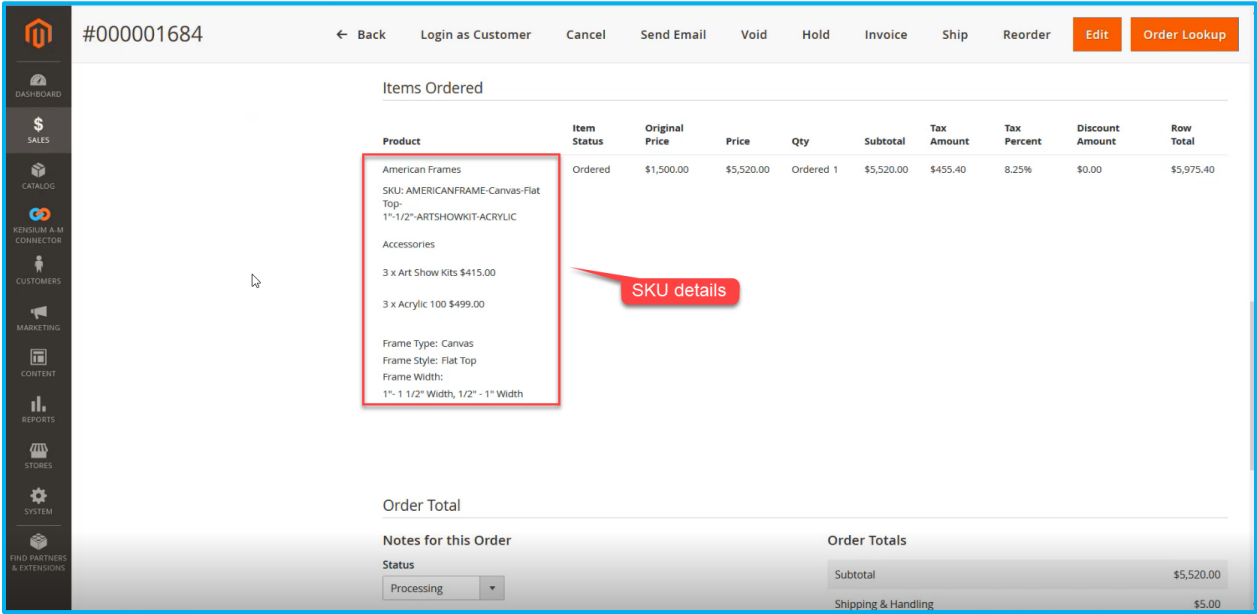

Figure: SKU details in Magento

On the Acumatica side, the same SKU will be displayed under the Original SKU column.

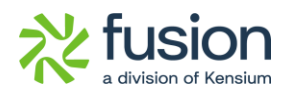

## <span id="page-13-0"></span>**Known Bugs and Issues**